# **ค ำชี้แจงกำรใช้บทเรียนบนเครือข่ำยอินเทอร์เน็ต www.posai.net/lukdao**

# **ส ำหรับนักเรียน**

- 1. ให้ผู้เรียนศึกษาคู่มือการใช้งานบทเรียนบนเครือข่ายอินเทอร์เน็ตให้เข้าใจถึงขั้นตอนการใช้งานอย่าง ละเอียด
- 2. ให้ผู้เรียนสมัครสมาชิกกับบทเรียนบนเครือข่ายอินเทอร์เน็ตก่อน
- 3. การเข้าสูบทเรียนบนเครือข่ายอินเทอร์เน็ต ผู้เรียนต้องล็อกอินเข้าระบบสมาชิกก่อนทุกครั้งโดยให้ ผู้เรียนปฏิบัติดังนี้
	- 1.1 กรอก Username และ Password ของผู้เรียนลงไปในหน้าแรกของเว็บไซต์ (username:5566 และ password:1234)
	- 3.2 ออกจากระบบเมื่อศึกษาเนื้อหาจบหน่วยการเรียนรู้
- 4. ในหารศึกษาบทเรียนบนเครือข่าย ให้ผู้เรียนปฏิบัติตามขั้นตอน ดังนี้
	- 4.1 ทำแบบทดสอบก่อนเรียน
	- 4.2 ศึกษาเนื้อหาในแต่ละหน่วยการเรียนรู้
	- 4.3 ทำแบบทดสอบท้ายหน่วยการเรียนรู้
	- 4.4 ทำแบบทดสอบหลังเรียน
- 5. ในการศึกษาหน่วยการเรียนรู้ ผู้เรียนสามารถเลือกศึกษาในหน่วยการเรียนรู้ใดก่อนก็ได้ แต่ในเมนู เนื้อหาบทเรียนบนเครือข่ายอินเทอร์เน็ตของหน่วยการเรียนรู้นั้นๆ ผู้เรียนต้องศึกษาเนื้อหาให้จบ ก่อนจึงท าแบบทดสอบท้ายหน่วยการเรียนรู้
- 6. ในการศึกษาเนื้อหาบทเรียนบนเครือข่ายอินเทอร์เน็ต หากผู้เรียนไม่สามารถศึกษาเนื้อหาให้จบหน่วย การเรียนรู้ ผู้เรียนสามารถออกจากหน่วยการเรียนรู้ และเข้าไปศึกษาเนื้อหาในหน่วยการเรียนรู้ใหม่ ในบทเรียนบนเครือข่ายอินเทอร์เน็ตได้ในภายหลัง

### **อุปกรณ์คอมพิวเตอร์ที่จ ำเป็นต้องใช้งำนบทเรียนบนเครือข่ำยอินเทอร์เน็ต**

- 1. เครื่องคอมพิวเตอร์ CPU Celeron ขึ้นไป หรือสมาร์ทโฟน เชื่อมต่ออินเทอร์เน็ตพร้อมใช้งาน
- 2. หน่วยความจำ RAM ตั้งแต่ 1 GB ขึ้นไป
- 3. หูฟัง หรือลำโพง

### ี ซอฟต์แวร์ที่จำเป็นสำหรับการใช้งานบทเรียนบนเครือข่ายอินเทอร์เน็ต

- 1. ระบบปฏิบัติการ Microsoft Windows XP ขึ้นไป หรือระบบปฏิบัติการค่ายอื่นๆ เช่น Linux , Mac OS
- 2. โปรแกรม Browser ที่ใช้ในการเข้าถึงอินเทอร์เน็ต
- 3. โปรแกรมอ่านไฟล์ PDF

### **แนะน ำกำรใช้งำนของบทเรียนบนเครือข่ำยอินเทอร์เน็ต**

1. เปิดโปรแกรม Browser ขึ้นมา และพิมพ์ที่อยู่เว็บไซต์ลงในช่อง Address bar คือ www.posai.net/lukdao

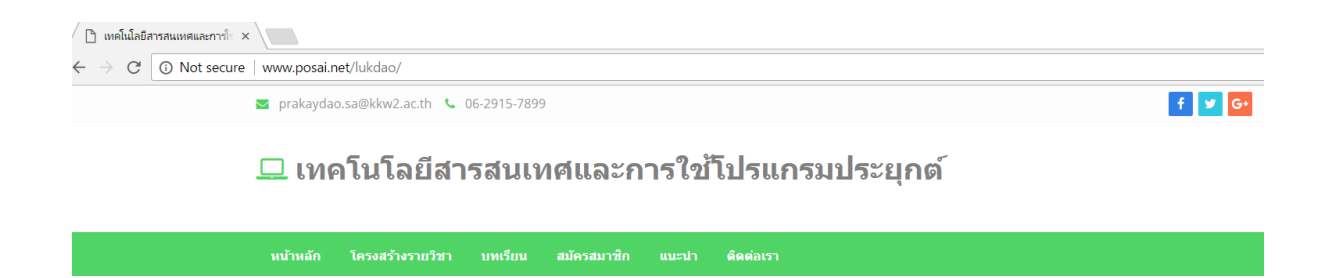

ภาพแสดงวิธีเข้าบทเรียนบนเครือข่ายอินเทอร์เน็ต www.posai.net/lukdao

# 2. เมื่อเข้ามาจะปรากฏหน้าจอบทเรียนบนเครือข่ายอินเทอร์เน็ต

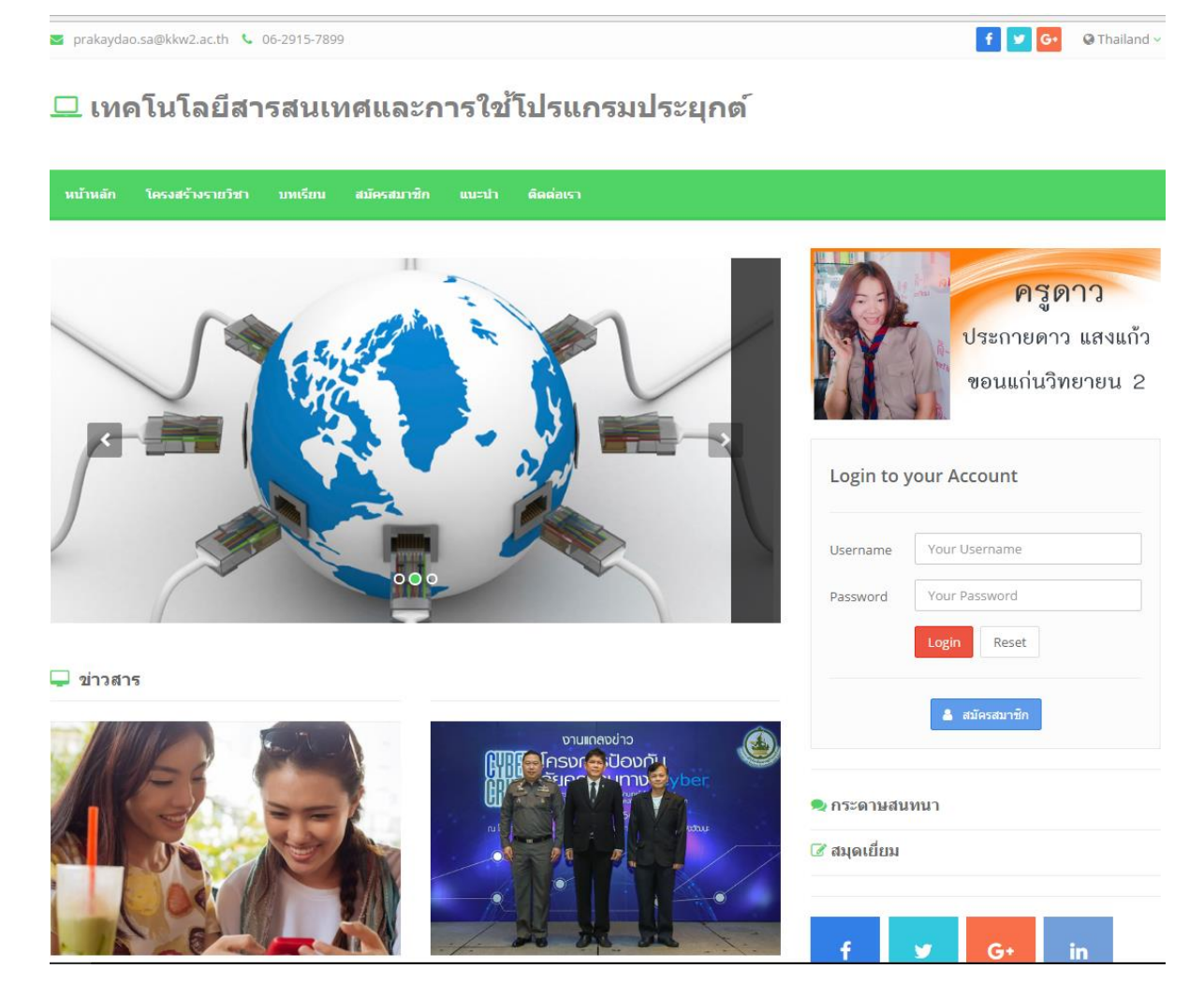

ภาพแสดงหน้าแรกบทเรียนบนเครือข่ายอินเทอร์เน็ต www.posai.net/lukdao

### ส่วนประกอบของหน้าแรกดังนี้

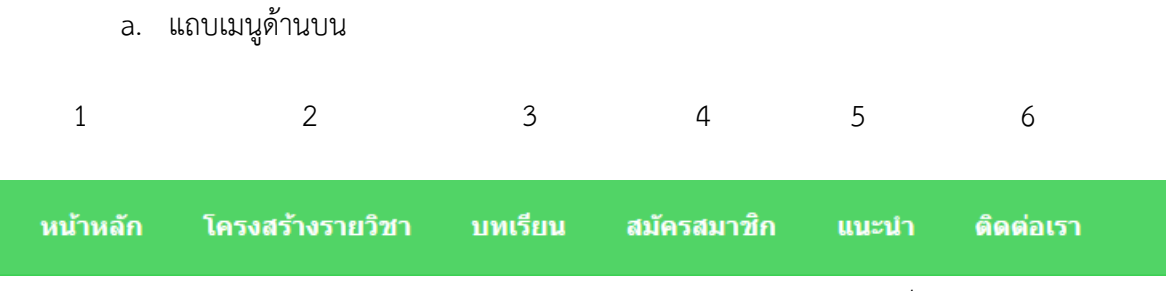

ภาพแสดงแถบเมนูด้านบนของบทเรียนบนเครือข่ายอินเทอร์เน็ต

เมนู 1 "น้าหลัก" สำหรับคลิกเพื่อกลับไปยังหน้าแรกของเว็บไซด์

เมนู 2 "โครงสร้างรายวิชา" สำหรับสำหรับแสดงโครงสร้างรายวิชาเทคโนโลยีสารสนเทศและ การเขียนโปรแกรมขั้นต้น

เมนู 3 "บทเรียน" ส าหรับให้เข้าไปเรียนในเนื้อหาของทบเรียนเรื่องเทคโนโลยีสารสนเทศและ การใช้โปรแกรมประยุกต์ ถ้าไม่ได้เข้าสู่ระบบจะไม่สามารทำแบบทดสอบได้

เมนู 4 "สมัครสมาชิก" ส าหรับสมัครสมาชิกใหม่

เมนู 5 "แนะนำ" สำหรับให้เข้าไปศึกษาคู่มือการใช้งานบทเรียนบนเครือข่ายอินเทอร์เน็ต

เมนู 6 "ติดต่อเรา" สำหรับติดต่อผู้ดูแลระบบ

b. เมนูอื่นๆ

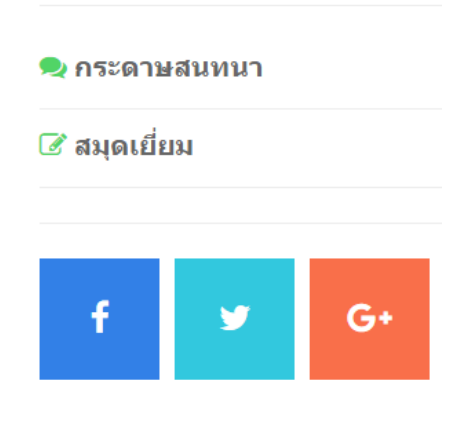

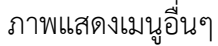

เมนู "สมุดเยี่ยม" เพื่อให้ลงชื่อการเข้ามาใช้เว็บไซด์บทเรียนบนเครือข่ายอินเทอร์เน็ต เมนู "กระดานสนทนา" สำหรับเข้าไปถามตอบปัญหาต่างๆเกี่ยวกับการใช้งานเว็บไซด์ หรือการ เรียนในรายวิชาเทคโนโลยีสารสนเทศและการเขียนโปรแกรมขั้นต้น

# ส าหรับผู้เข้าใช้งานบทเรียนบนเครือข่ายอินเทอร์เน็ตเป็นครั้งแรกให้คลิกที่ "เมนูสมาชิก"

# สมัครสมาชิก

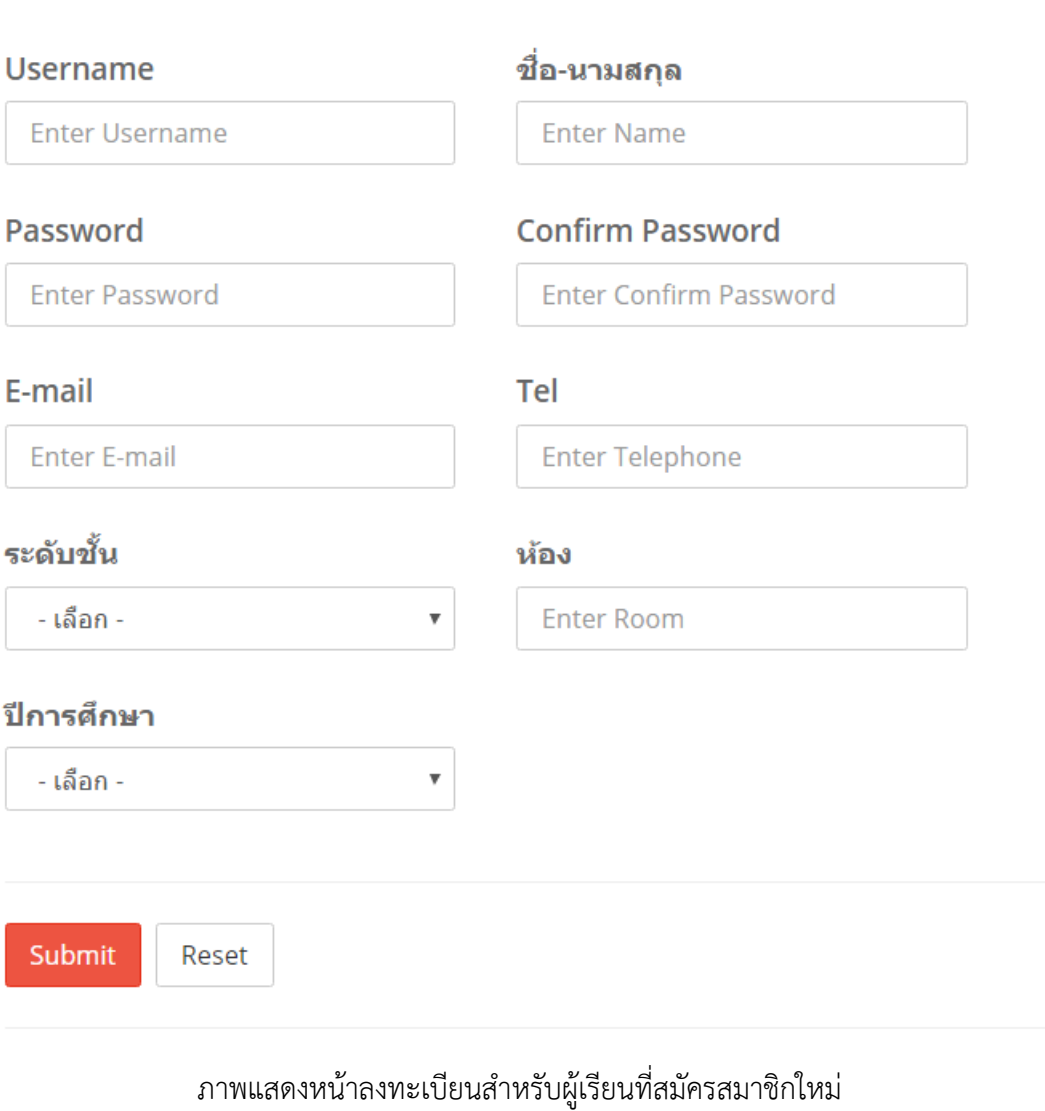

c. Username

ให้กรอกชื่อที่จะใช้ในการล็อกอินเข้าสู่ระบบ

d. ชื่อ – นามสกุล

ให้กรอกชื่อและนามสกุลของผุ้สมัคร

e. Password

ให้กรอกรหัสผ่านในการเข้าใช้งาน

f. Confirm Password

ให้กรอกรหัสผ่านใหม่อีกครั้งให้เหมือนเดิม

g. E – mail

ให้กรอก E - mail ของตนเอง เพื่อในการติดต่อและรับข้อมูลข่าวสาร

h. Tel

ให้กรอกหมายเลขโทรศัพท์ ของตนเอง เพื่อในการติดต่อและรับข้อมูลข่าวสาร

i. ระดับชั้น

เลือกระดับชั้นที่ตนเองเรียนอยู่

j. ห้อง

ให้กรอกห้องเรียน

k. ปีการศึกษา

เลือกปีการศึกษาที่เรียน

ถ้าผู้เรียนมี Username และ Password ดังตัวอย่าง username :5566 password : 1234 แล้วสามารถล็อกอินเข้าในระบบได้

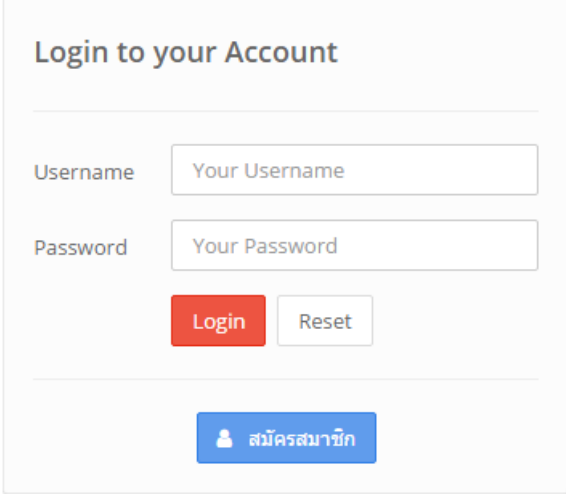

ภาพแสดงการล็อกอินเข้าสู่ระบบ

## 2. เมื่อทำการล็อกอินเข้าสู่ระบบจะเข้าสู่การทำแบบทดสอบก่อนเรียน

prakaydao.sa@kkw2.ac.th & 06-2915-7899 f y G. OT หน้าหลัก โครงสร้างรายวิชา บทเรียน คะแนน แก้ไขข้อมูลสมาชิก ี แนะนำ ติดต่อเรา บทเรียน **Account Name** open all | close all ินายราชวัลลภ นันคำ ี่ • ิบทเรียน วิชาสารสนเทศและการเขียนโปรแกรมเบื้องต้น ์<br>⊞⊤์ ⁄ี แบบทดสอบก่อนเรียน —⊘ี แบบทดสอบหลังเรียน 2 กระดาษสนทนา ี สมดเยี่ยม  $\mathbf{in}$ 

# ภาพแสดงหน้าแรกเมื่อเข้าสูระบบสมาชิก

## ให้คลิกที่เมนูสมาชิกเมื่อต้องการแก้ไขข้อมูลส่วนตัวสมาชิก

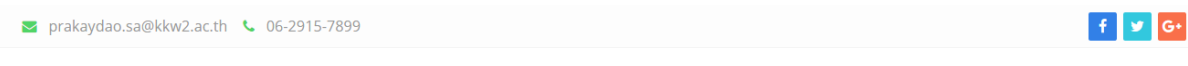

# 

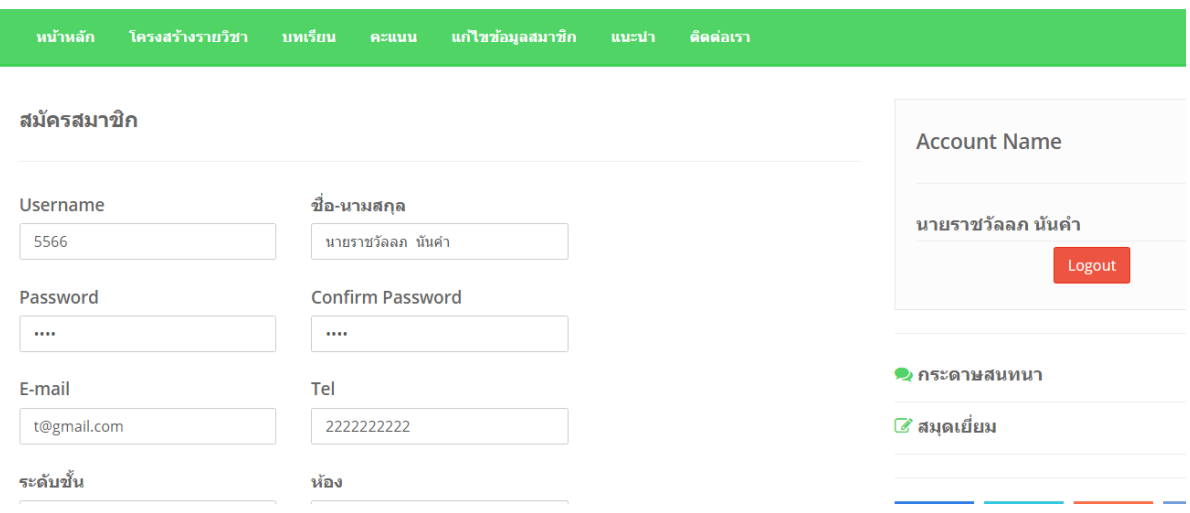

ภาพแสดงการแก้ไขข้อมูลส่วนตัวของสมาชิก

3. เมนูบทเรียนเพื่อทำการเรียนในหน่วยต่างๆของรายวิชาเทคโนโลยีสารสนเทศและการเขียนโปรแกรม ขั้นต้น

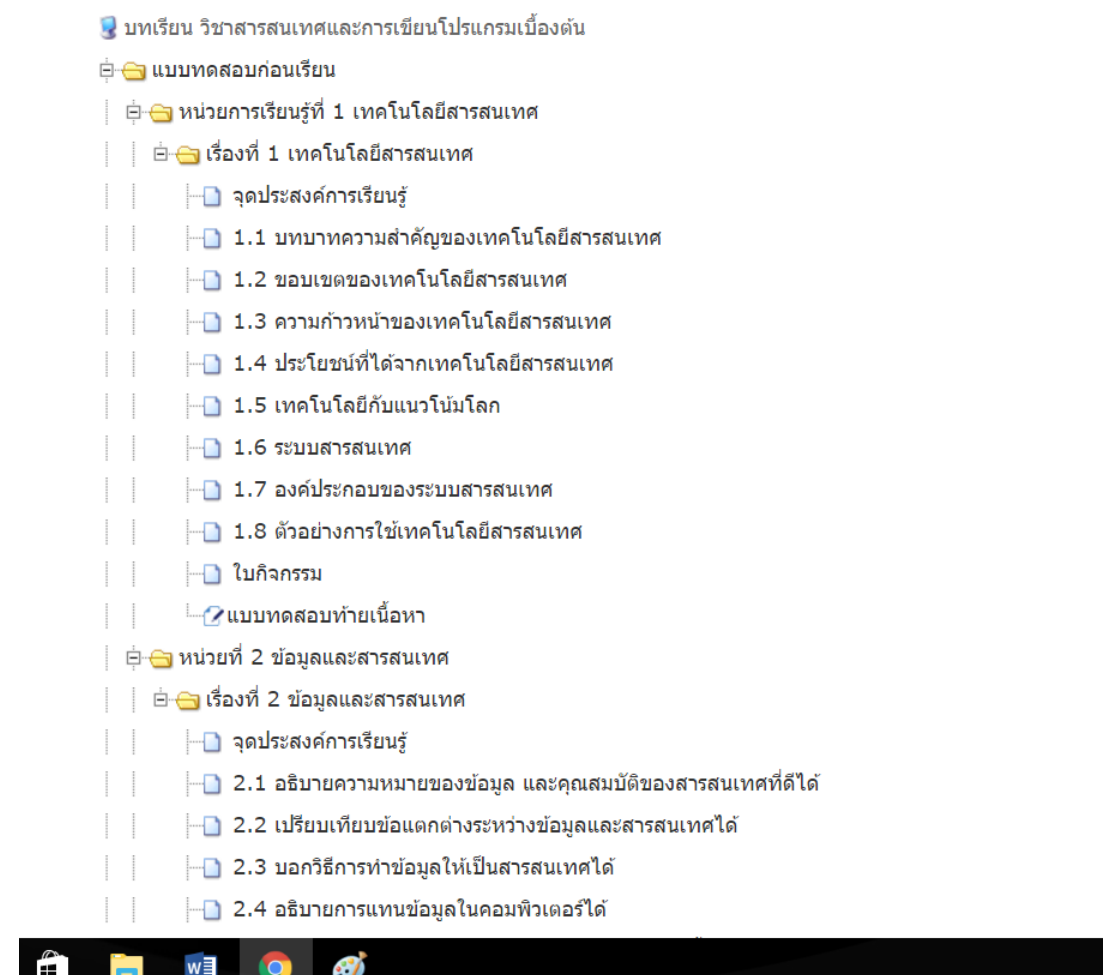

open all | close all

ภาพแสดงเนื้อหาของบทเรียน

**หน้ำจอบทเรียนบนเครือข่ำยอินเทอร์เน็ต**

**รำยวิชำเทคโนโลยีสำรสนเทศและกำรใช้โปรแกรมประยุกต์ รหัสวิชำ ง30209**

**ชั้นมัธยมศึกษำปีที่ 4 กลุ่มสำระกำรเรียนรู้กำรงำนอำชีพและเทคโนโลยี**

**หน่วยที่ 1 เทคโนโลยีสำรสนเทศ**

**http://www.posai.net/lukdao**

# **ขั้นตอนกำรศึกษำเนื้อหำในเมนูหลักบทเรียนบนเครือข่ำย**

เมื่อเข้าระบบสมาชิกเรียบร้อยแล้ว ผู้เรียนจะพบกับเมนูหลักบทเรียนบนเครือข่ายอินเทอร์เน็ต ให้นักเรียนคลิกเพื่อเข้าสู่รายการเนื้อหาของแต่ละหน่วยการเรียนรู้

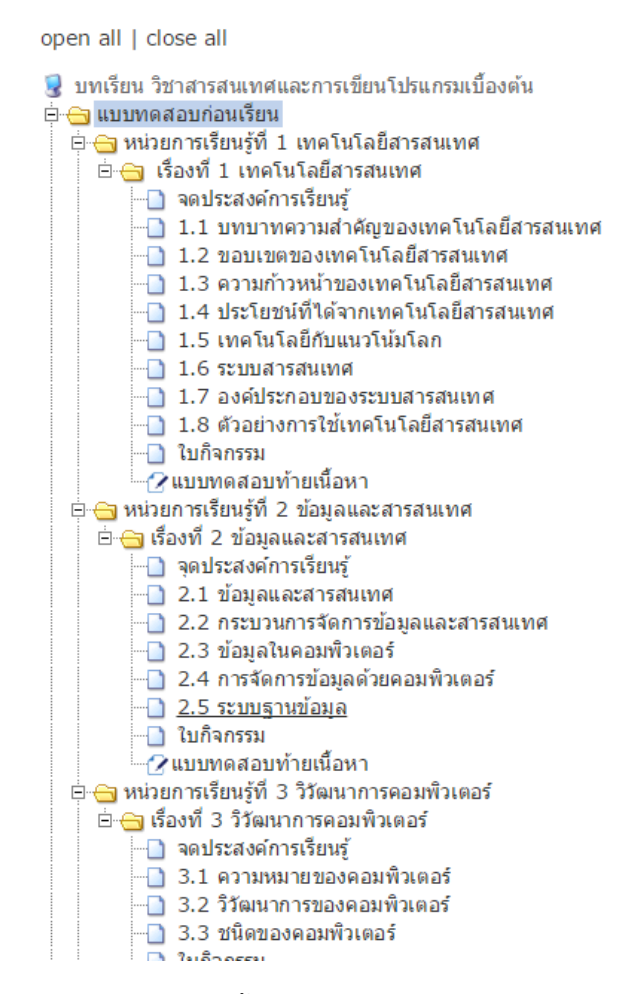

ภาพแสดงเมนูหลักเนื้อหาบทเรียนบนเครือข่ายอินเทอร์เน็ต

รายวิชาเทคโนโลยีสารสนเทศและการใช้โปรแกรมประยุกต์รหัสวิชา ง30209 ชั้นมัธยมศึกษาปีที่ 4

เนื้อหาต่างๆ แบ่งออกเป็นหน่วยการเรียนรู้ ซึ่งผู้เรียนต้องเข้าศึกษาตามลำดับ ไม่ควรข้ามไปศึกษา เนื้อหาในเรื่องอื่น มีทั้งหมด 18 เรื่อง 9 หน่วยการเรียนรู้ เพราะอาจท าให้ไม่เข้าใจในเนื้อหา และเพื่อให้เกิด ประโยชน์สูงสุดแก่ผู้เรียน ผู้เรียนควรปฏิบัติตามขั้นตอนการศึกษาเนื้อหาในบทเรียนบนเครือข่ายอินเทอร์เน็ต ดังนี้

ขั้นตอนการศึกษาเนื้อหาในบทเรียนบนเครือข่ายอินเทอร์เน็ต

- 1. ทำแบบทดสอบก่อบเรียน
- 2. ศึกษาเนื้อหาในแต่ละหน่วยการเรียนรู้
- 3. ท าแบบทดสอบท้ายหน่วยการเรียนรู้
- 4. ทำแบบทดสอบหลังเรียน

### ์ ตัวอย่าง การทำแบบทดสอบก่อนเรียน

คลิกปุ่ม "ทำแบบทดสอบก่อนเรียน" เพื่อทำแบบทดสอบก่อนเรียน

——————————————<br>⊕-⊘ีแบบทดสอบก่อนเรียน

ภาพแสดงปุ่ม "ทำแบบทดสอบก่อนเรียน"

้ จะปรากฏหน้าเว็บไซต์ทำแบบทดสอบก่อนเรียน ให้ผู้เรียนเริ่มทำข้อสอบก่อนเรียนได้ทันที

#### แบบทดสอบก่อนเรียน

1. การศึกษาทางไกลผ่านดาวเทียมใช้ประโยชน์จากเทคโนโลยีสารสนเทศใดมากที่สด

- $O$  การแสดงผล
- การประมวลผล
- $\bigcirc$  การสื่อสารและเครือข่าย
- $\bigcirc$  การบันทึกและจัดเก็บข้อมูล

2. เทคโนโลยีสารสนเทศส่งผลให้เกิดความเสมอภาคในสังคม ในข้อใดกล่าวถูกต้อง

- ◯ ช่วยกระจายโอกาส
- ช่วยเสริมสร้างรายได้
- $\bigcirc$  ช่วยลดปัญหาอาชญากรรม
- ◯ ช่วยลดความเสี่ยงในการตกงาน

ภาพแสดงหน้าเว็บไซต์แบบทดสอบก่อนเรียน บทเรียนบนเครือข่ายอินเทอร์เน็ต รายวิชาเทคโนโลยีสารสนเทศและการใช้โปรแกรมประยุกต์รหัสวิชา ง30209 ชั้นมัธยมศึกษาปีที่ 4 เมื่อทำแบบทดสอบก่อนเรียนเสร็จครบ 40 ข้อ ให้กดปุ่มตรวจคำตอบ เพื่อดูคะแนนที่ทำได้

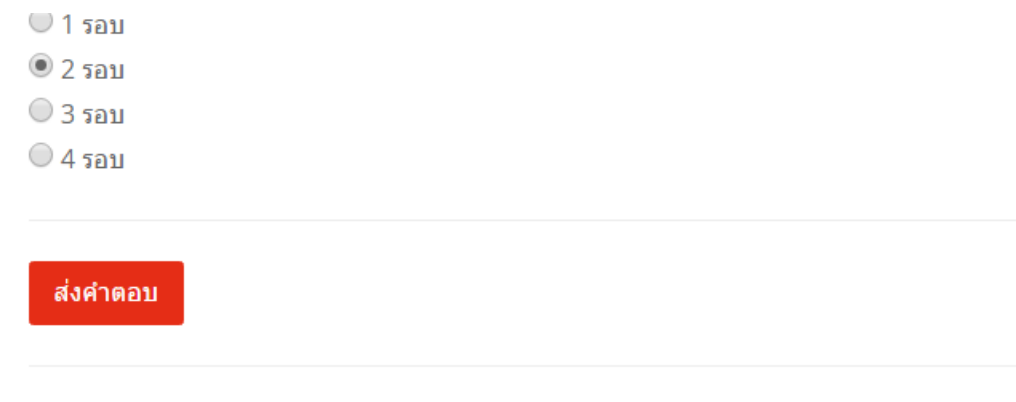

### ภาพแสดงหน้าต่างการเลือกส่งคำตอบ

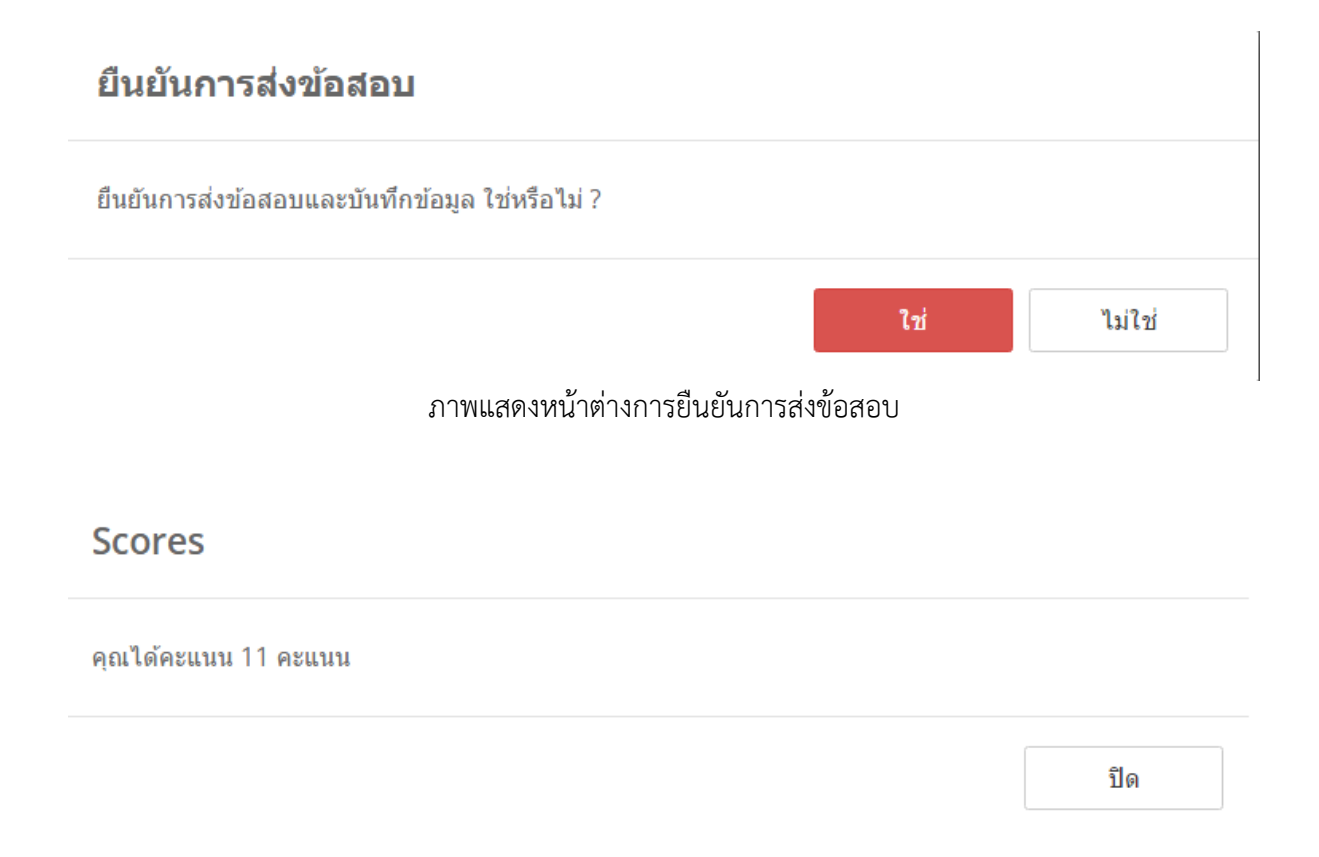

ภาพหน้าต่างแสดงคะแนนสอบของแบบทดสอบก่อนเรียน

# **ตัวอย่ำง กำรศึกษำเนื้อหำบทเรียนบนเครือข่ำยอินเทอร์เน็ต รำยวิชำเทคโนโลยีสำรสนเทศและกำรใช้ โปรแกรมประยุกต์รหัสวิชำ ง 30209**

เนื้อหาในแต่ละเรื่องมีองค์ประกอบของเนื้อหาดังต่อไปนี้

- 1. จุดประสงค์การเรียนรู้
- 2. เนื้อหาบทเรียน
- 3. ใบกิจกรรม
- 4. แบบทดสอบท้ายเนื้อหา

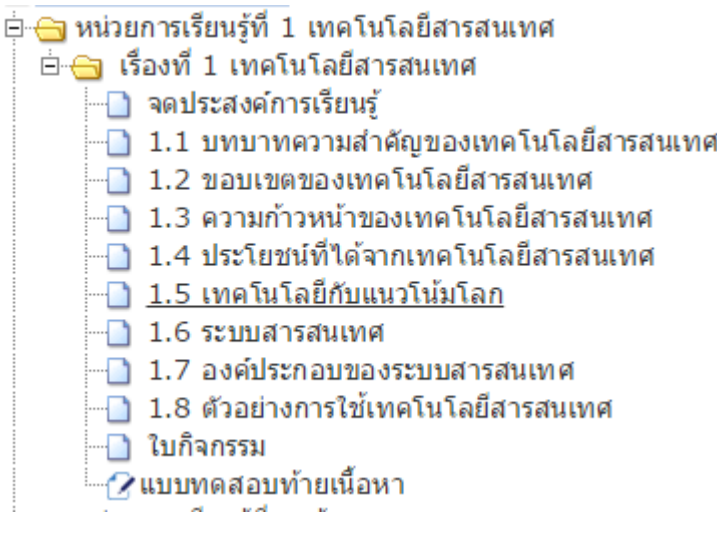

ภาพองค์ประกอบของเนื้อหาเรื่องที่ 1 เทคโนโลยีสารสนเทศ

ซึ่งมีขั้นตอนการศึกษาเนื้อหาดังนี้

1. ศึกษาจุดประสงค์การเรียนรู้

หน่วยที่ 1 เทคโนโลยีสารสนเทศ เรื่อง เทคโนโลยีสารสนเทศ

### มาตรฐานการเรียนรู้

มาตรฐาน ง. 3.1 เข้าใจ เห็นคุณค่า และใช้กระบวนการเทคโนโลยีสารสนเทศ ในการสืบค้นข้อมูล การเรียนรู้ การสื่อสาร การแก้ปัญหาการทำงานและอาชีพอย่างมีประสิทธิภาพ ประสิทธิผลและมีคุณธรรม

### จุดประสงค์การเรียนรู้

- 1. อธิบายความหมายของคำว่า เทคโนโลยี สารสนเทศ และเทคโนโลยีสารสนเทศได้
- 2. อธิบายพัฒนาการของเทคโนโลยีสารสนเทศ ตั้งแต่ อดีต ปัจจุบัน และแนวโน้มในอนาคตได้
- 3. อธิบายและตระหนักถึงประโยชน์ของเทคโนโลยีสารสนเทศ และสามารถนำไปประยุกต์ใช้ได้

ภาพจุดประสงค์การเรียนรู้ เรื่องที่ 1 เทคโนโลยีสารสนเทศ

2. คลิกหัวข้อต่อไปเพื่อศึกษาเนื้อหาในรูปแบบเอกสารผ่านหน้าบทเรียนบนเครือข่าย (video สอน)

หน่วยที่ 1 เทคโนโลยีสารสนเทศ

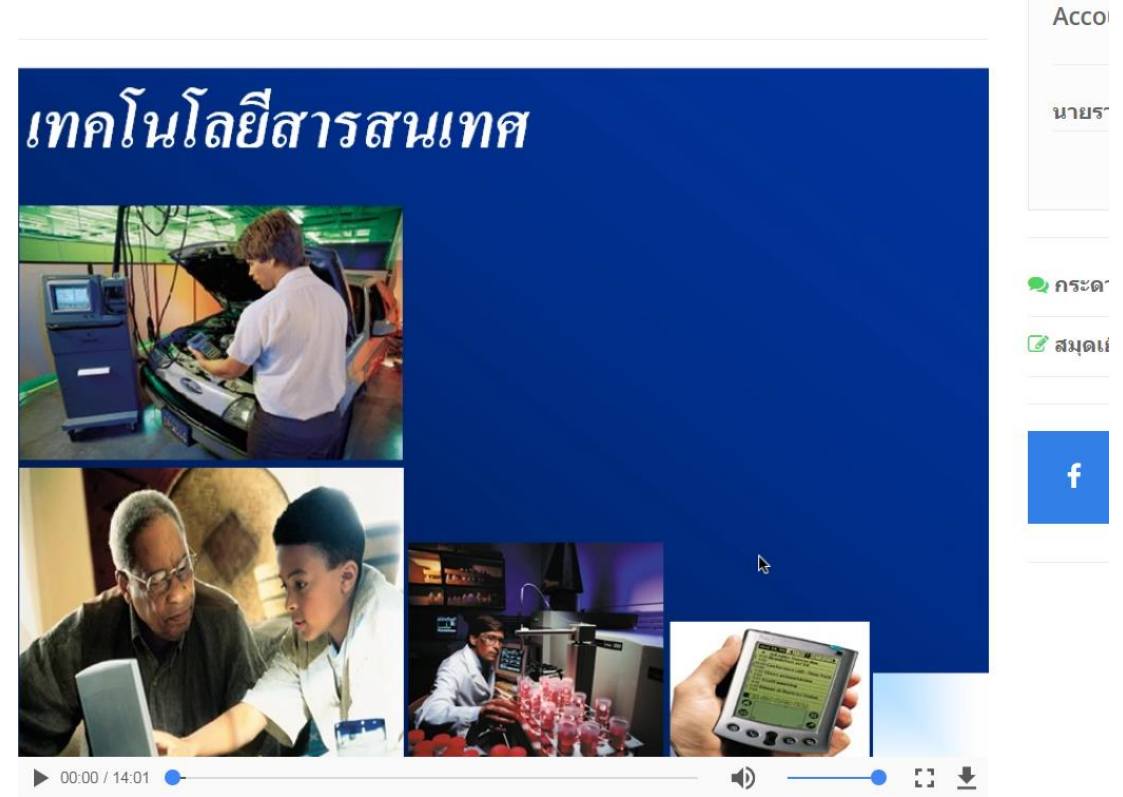

ภาพ video หน้าแรก เรื่องที่ 1 เทคโนโลยีสารสนเทศ

## 3. ตัวอย่างเนื้อหาในบทเรียน

้มีผู้กล่าวว่าการปฏิวัติครั้งที่สามกำลังจะเกิดขึ้น โดยสิ่งที่เกิดใหม่นี้ ได้แก่ การพัฒนาทางด้านความคิด การตัดสินใจโดยอาศัยหลักการของ คอมพิวเตอร์ เมื่อคอมพิวเตอร์เข้ามาเกี่ยวข้องกับการดำเนินชีวิตของมนุษย์มากขึ้นก็ได้มีการพัฒนางานทางด้านเทคโนโลยีสารสนเทศและใน ปีจจุบันเทคโนโลยีสารสนเทศได้เข้ามามีบทบาทต่อชีวิตประจำวันของมนุษย์มากขึ้น สังเกตได้จากการนำคอมพิวเตอร์ส่วนบุคคลมาใช้ใน สำนักงานการจัดทำระบบฐานข้อมูลขนาดใหญ่การใช้อุปกรณ์อ่านวยความสะดวกที่ประกอบด้วยชิ้นส่วนอิเล็กทรอนิกส์ แสดงว่าเทคโนโลยี สารสนเทศเพื่อการคำนวณและเก็บข้อมูลได้แพร่ไปทั่วทุกแห่ง เทคโนโลยีสารสนเทศมีบทบาทสำคัญต่อการแข่งขันด้านธุรกิจและการขยายตัว ของบริษัทมีผลต่อการให้บริการขององค์กรและหน่วยงาน และมีผลต่อการประกอบกิจการในแต่ละวัน เมื่อมีการประดิษฐ์คิดค้นอุปกรณ์ช่วยงาน สารสนเทศ เช่น เครื่องถ่ายเอกสาร โทรสาร และไมโครคอมพิวเตอร์ อาชีพของประชากรก็ปรับเปลี่ยนมาสู่งานด้านสารสนเทศมากขึ้น สำนักงาน ้เป็นแหล่งที่มีการใช้เทคโนโลยีสารสนเทศมากที่สุด เช่น การใช้คอมพิวเตอร์ทำบัญชีเงินเดือนและบัญชีรายรับรายจ่าย การติดต่อสื่อสารภายใน และภายนอกโดยใช้โทรศัพท์และโทรสาร การจัดเตรียมเอกสารด้วยการใช้เครื่องถ่ายเอกสารและคอมพิวเตอร์

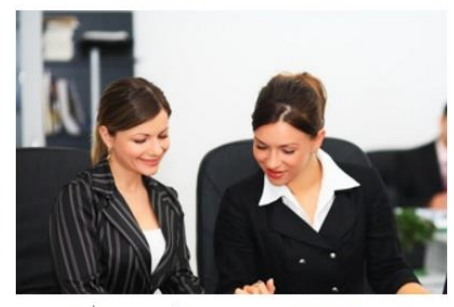

รูปที่ 1.2 การใช้คอมพิวเตอร์ทำงานในสำนักงาน

ี เทคโนโลยีที่ใช่ในระบบสารสนเทศที่กำลังได้รับความสนใจอย่างมากในขณะนี้ คือ เทคโนโลยีสื่อประสม (Multimedia) ซึ่งรวมข้อความ ภาพ เสียง และวีดิทัศน์เข้ามาผสมกัน ในอนาคตเทคโนโลยีแบบสื่อประสมจะช่วย เสริมและสนับสนุนงานด้านสารสนเทศให้ก้าวหน้าต่อไป

้เนื้อหาจากโรงเรียนมหิดลวิทยานุสรณ์และกลุ่มโรงเรียนจุฬาภรณราชวิทยาลัย

# ภาพแสดงตัวอย่างเนื้อหาหน้าแรก เรื่องที่ 1 เทคโนโลยีสารสนเทศ

4. ใบกิจกรรม

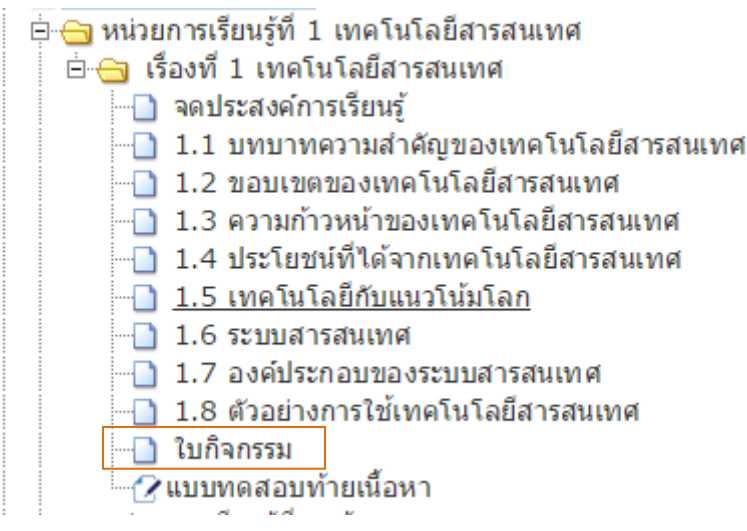

# ใบกิจกรรมที่ 1 เรื่อง เทคโนโลยีสารสนเทศ

<u>คำชี้แจง</u> ให้สมาชิกในกลุ่ม แลกเปลี่ยนความรู้ที่ได้ศึกษามาคนละ 1 หัวข้อให้สมาชิกในกลุ่มให้มีความรู้<br>ความเข้าใจเหมือนที่ตนได้ศึกษามา และอภิปรายชักถาม แล้วช่วยกันตอบคำถามโดยเขียนลงใบงานดังนี้

1. เทคโนโลยีสารสนเทศมีบทบาทและความสำคัญอย่างไร

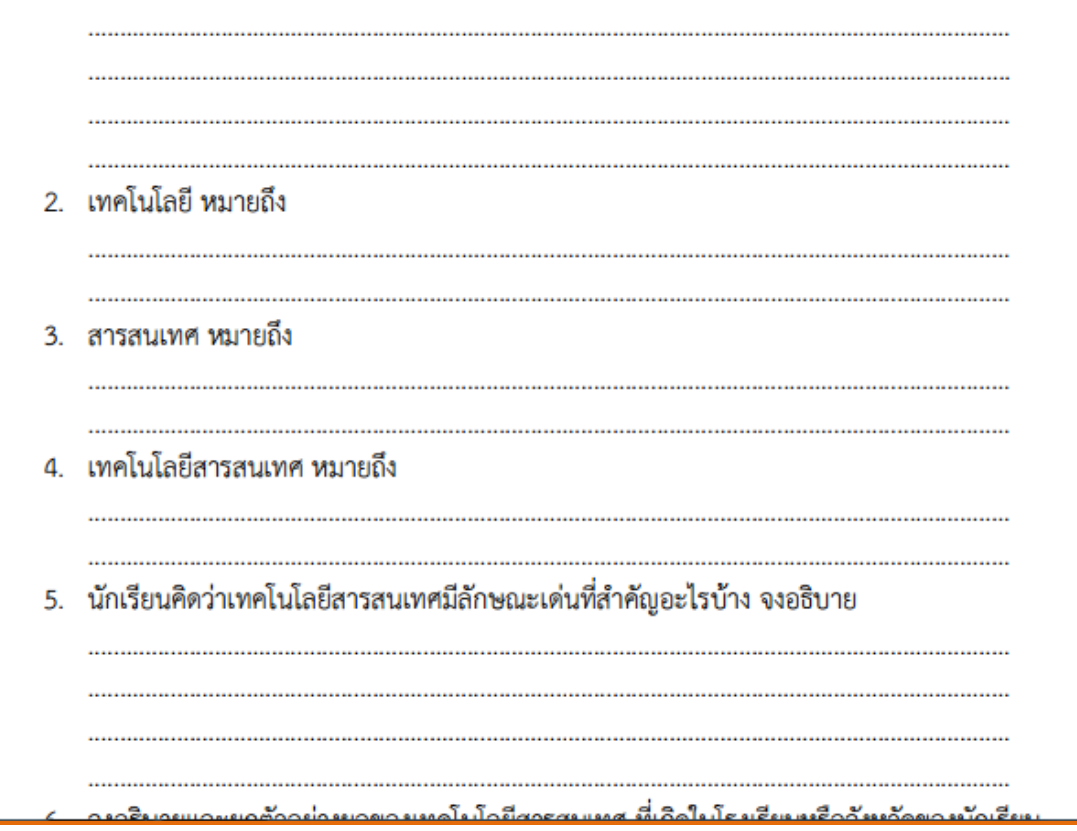

5. แบบทดสอบท้ายเนื้อหา

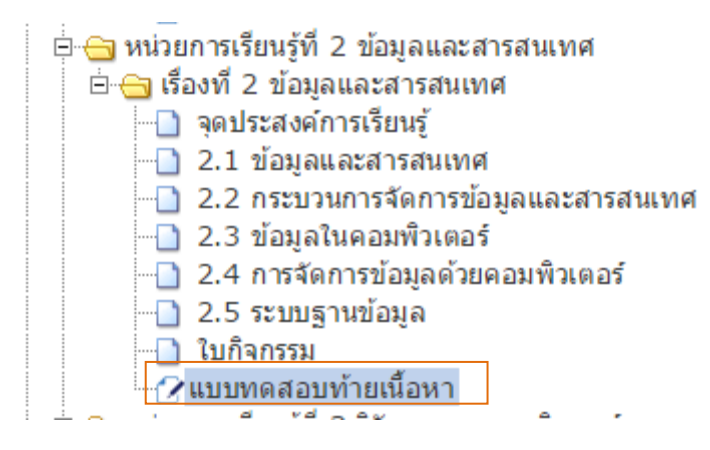

ภาพการคลิกเพื่อทำแบบทดสอบย่อยท้ายเนื้อหา

้จะเข้าสู่หน้าเว็บไซต์ที่เป็นแบบทดสอบท้ายเนื้อหาเรื่องที่ 2 จำนวน 5 ข้อ หลังจากนั้นให้ผู้เรียนทำแบบทดสอบ โดยอ่านแบบทดสอบและคลิกเลือกตอบข้อที่ถูกต้อง เมื่อทำเสร็จให้คลิก ที่ปุ่ม "ส่งคำตอบ" บทเรียนบนเครือข่ายอินเทอร์เน็ตจะทำการบันทึกข้อมูลและตรวจคำตอบให้โดยแสดงผล ้ออกมาทางจอภาพให้ทราบคะแนนการทำแบบทดสอบ

- 3. ข้อใดต่อไปนี้คือบทบาทของเทคโนโลยี
- $\bigcirc$  สามารถผลิตสินค้าได้คณภาพน้อยลง
- $\bigcirc$  ทำให้การติดต่อสื่อสารกันได้สะดวก
- $\bigcirc$  ประชาชนมีปัจจัยในการบริโภคอดมสมบรถเ์
- $\bigcirc$  ทำให้คนพดคยกันมากขึ้น

4. ข้อความใดไม่ใช่ประโยชน์ของเทคโนโลยีสารถสนเทศ

- $\bigcirc$  ช่วยเสริมสร้างคณภาพชีวิตที่ดีขึ้น
- $\odot$  ช่วยให้การทำงานมีประสิทธิภาพมากขึ้น
- $\bigcirc$  ช่วยให้นักเรียนทำข้อสอบได้ดีขึ้น
- $\bigcirc$  ช่วยให้มีการเรียนร้ได้ง่ายขึ้นและกว้างขึ้น

5. ลักษณะใดไม่ใช่แนวโน้มของเทคโนโลยีสารสนเทศในอนาคต

- ◯ ขนาดใหญ่ แต่มีราคาถูก
- $\bigcirc$  ขนาดเล็กลง แต่มีประสิทธิภาพสงขึ้น
- $\circlearrowright$  ผนวกอปกรณ์หลายๆ อย่างไว้ในเครื่องเดียว
- $\bigcirc$  หน้าจอแบบสัมผัส สามารถสั่งการได้ด้วยเสียง

#### ส่งคำตอบ

ภาพแสดงแบบทดสอบท้ายเนื้อหา

6. คลิกเมนู บทเรียนเพื่อศึกษาเนื้อหาในเรื่องและหน่วยการเรียนรู้ต่อไป

# ้ ให้ผู้เรียนศึกษาเนื้อหาให้ครบทั้ง 18 เรื่อง 9 หน่วยการเรียนรู้ และกลับมาทำ **แบบทดสอบหลังเรียน**

### **ตัวอย่ำงกำรท ำแบบทดสอบหลังเรียน**

้ คลิกป่ม "แบบทดสอบหลังเรียน" เพื่อทำแบบทดสอบหลังเรียน — 2 แบบทดสอบหลังเรียน

ภาพแสดงปุ่ม "ทำแบบทดสอบหลังเรียน" ้จะปรากฏหน้าเว็บไซต์ทำแบบทดสอบหลังเรียน ให้ผู้เรียนเริ่มทำข้อสอบหลังเรียนได้ทันที

#### แบบทดสอบหลังเรียน

1. การศึกษาทางไกลผ่านดาวเทียมใช้ประโยชน์จากเทคโนโลยีสารสนเทศใดมากที่สุด

 $O$  การแสดงผล

⊙ การประมวลผล

 $\bigcirc$  การสื่อสารและเครือข่าย

 $\bigcirc$  การบันทึกและจัดเก็บข้อมล

2. เทคโนโลยีสารสนเทศส่งผลให้เกิดความเสมอภาคในสังคม ในข้อใดกล่าวถูกต้อง

⊙ ช่วยกระจายโอกาส

○ ช่วยเสริมสร้างรายได้

 $\bigcirc$  ช่วยลดปัญหาอาชญากรรม

◯ ช่วยลดความเสี่ยงในการตกงาน

เมื่อทำแบบทดสอบหลังเรียนเสร็จครบ 40 ข้อ เสร็จให้คลิกที่ปุ่ม "ส่งคำตอบ" บทเรียนบนเครือข่าย อินเทอร์เน็ตจะทำการบันทึกข้อมูลและตรวจคำตอบให้โดยแสดงผลออกมาทางจอภาพให้ทราบคะแนนการ ทำแบบทดสอบ

**Scores** 

คุณได้คะแนน 11 คะแนน

ปิด

ภาพแสดงผลการทำแบบทดสอบ

# **เมนูคะแนน** เป็นการแสดงคะแนนของนักเรียนที่ทำการทดสอบมา

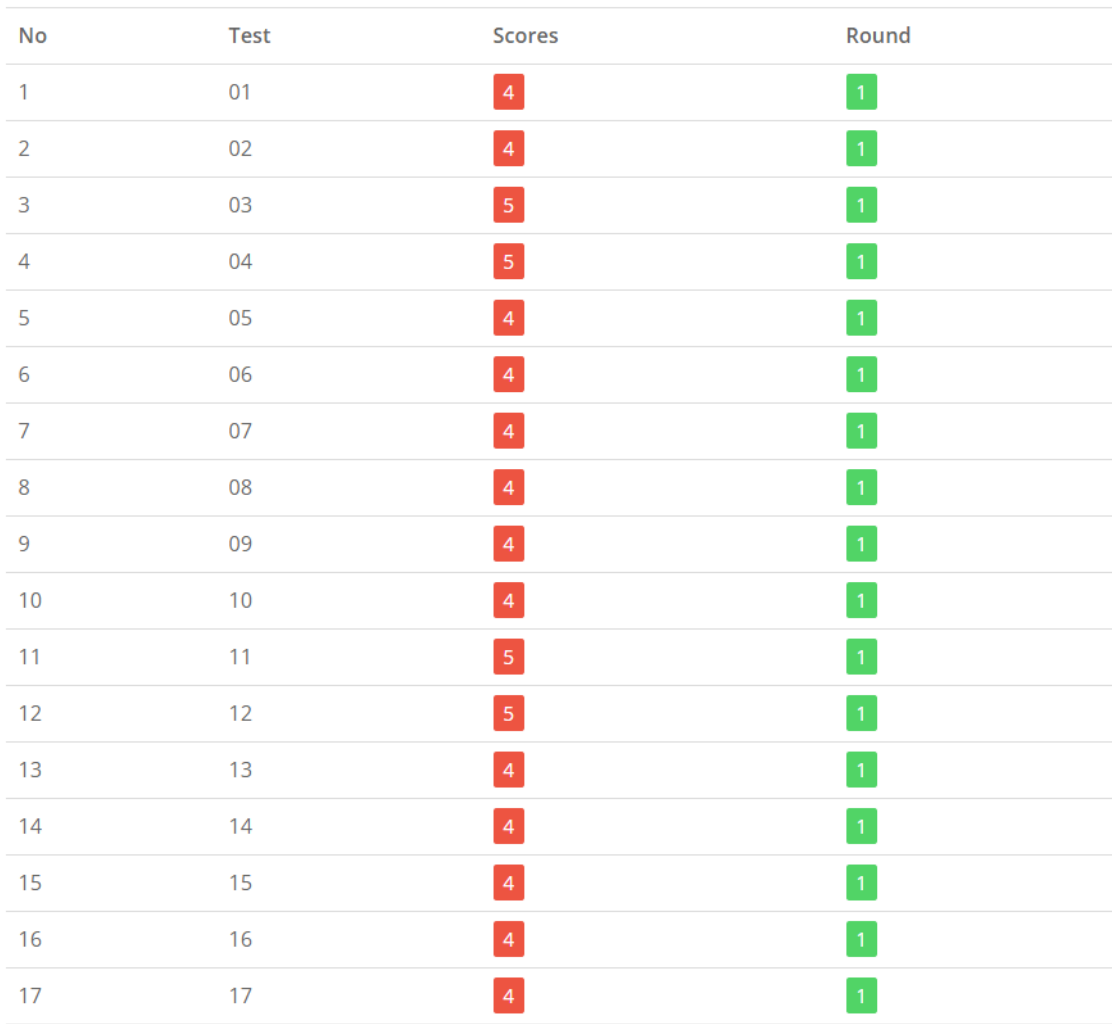

#### คะแนนการทดสอบ

ภาพแสดงผลหน้าต่างคะแนน